# New update of EuroForMix

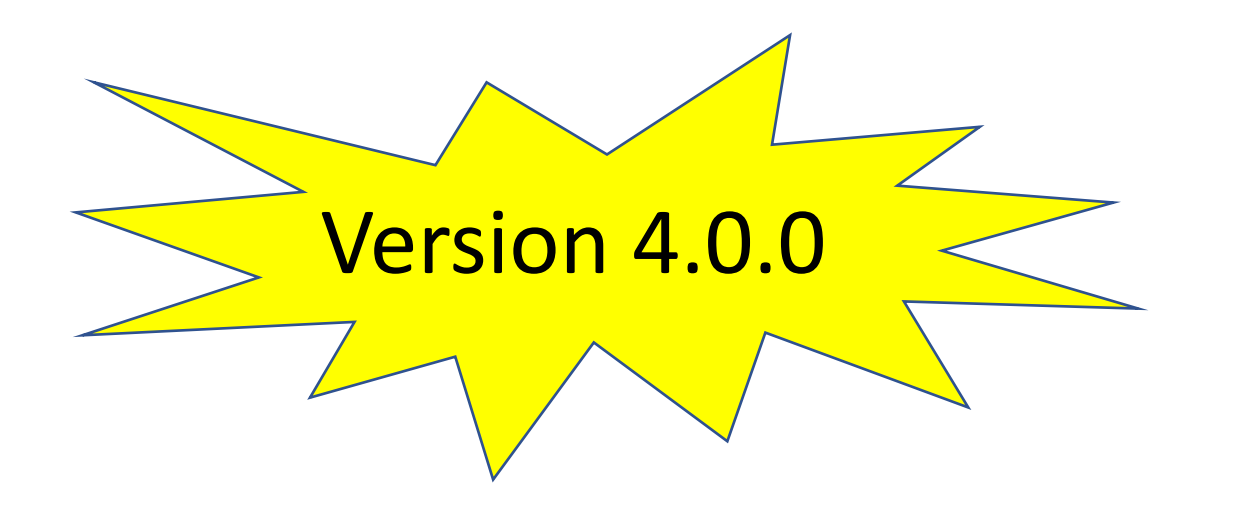

By Øyvind Bleka Department of Forensic Sciences, Oslo University Hospital, Oslo, Norway

## Overview

- **BETTER speed**: Possibly 4-6x faster for 4 unknowns
	- For MLE, MCMC, INTEGRATION
	- Also for Qualitative model (forensim R-package not used)
- Better functionalities for Bayesian based LR (BayesFactor/quantile):
	- Bayesian integral is more robust and must be done after the MLE calculation
	- MCMC trace plot of BayesFactor and Conservative LR (quantile)
- New GUI layouts (next slides)
- New functions which simplify terminal interface
	- A Rmarkdown tutorial is also available.

++ more

## Important/useful changes made to the GUI

#### EuroForMix v4.0.0

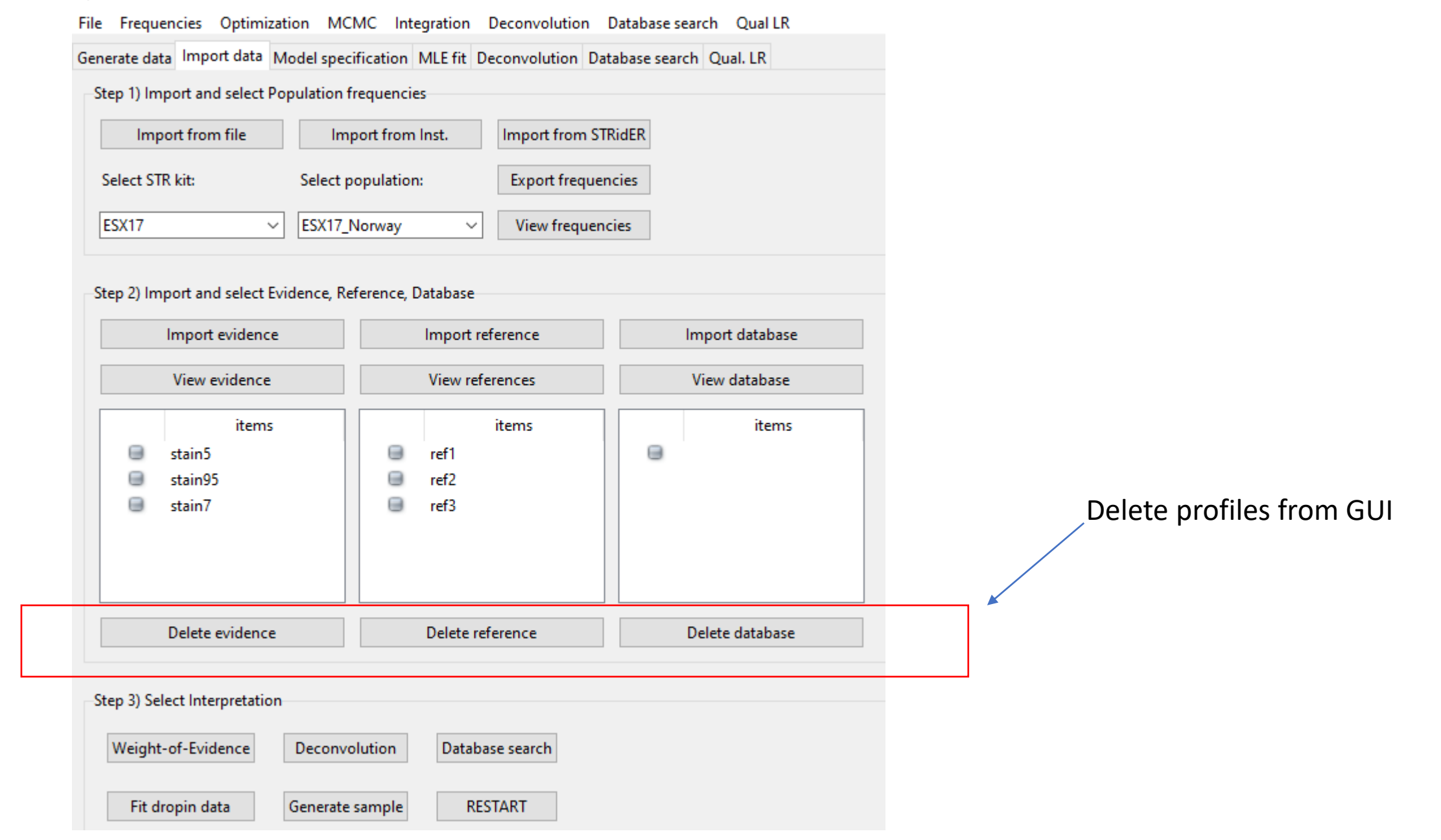

## Select data in a separate window

#### B EuroForMix v4.0.0

File Frequencies Optimization MCMC Integration Deconvolution Database search Qual LR Generate data Import data Model specification MLE fit Deconvolution Database search Qual. LR

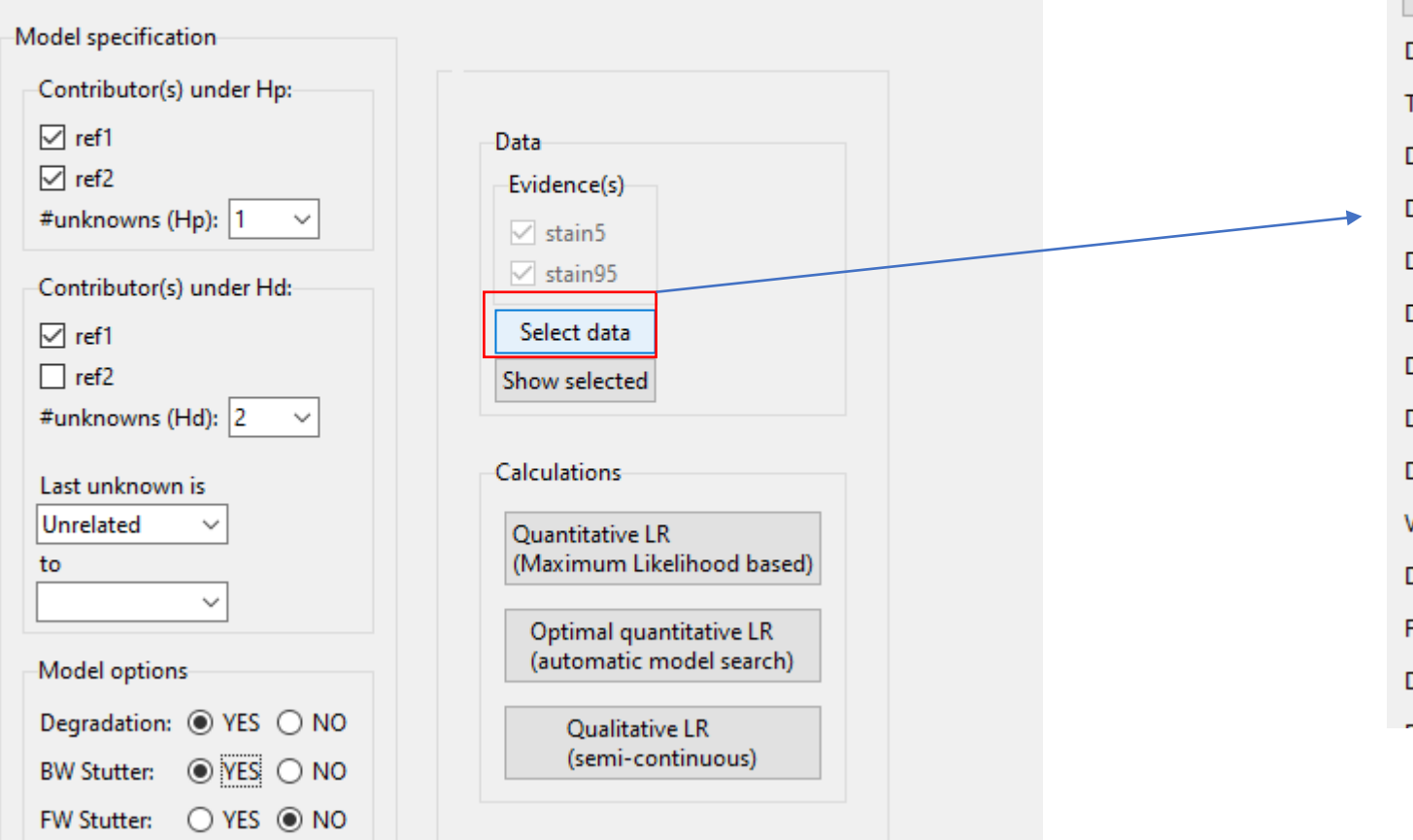

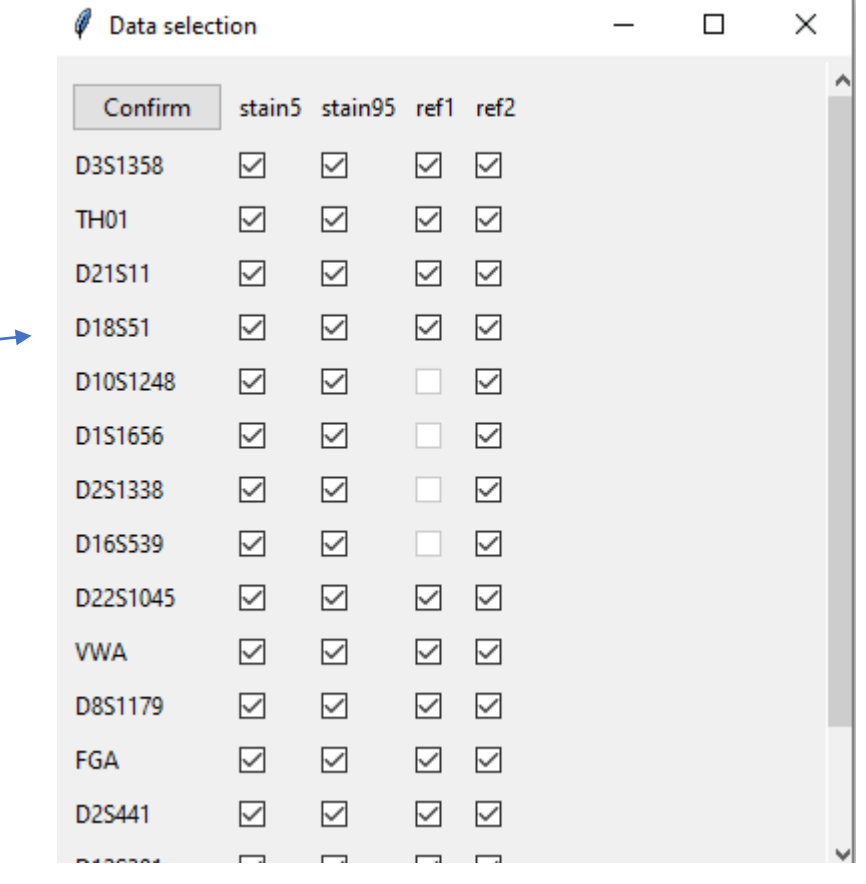

#### EuroForMix v4.0.0

File Frequencies Optimization MCMC Integration Deconvolution Database-search Qual-LR

Generate data Import data Model specification MLE fit Deconvolution Database search Qual. LR

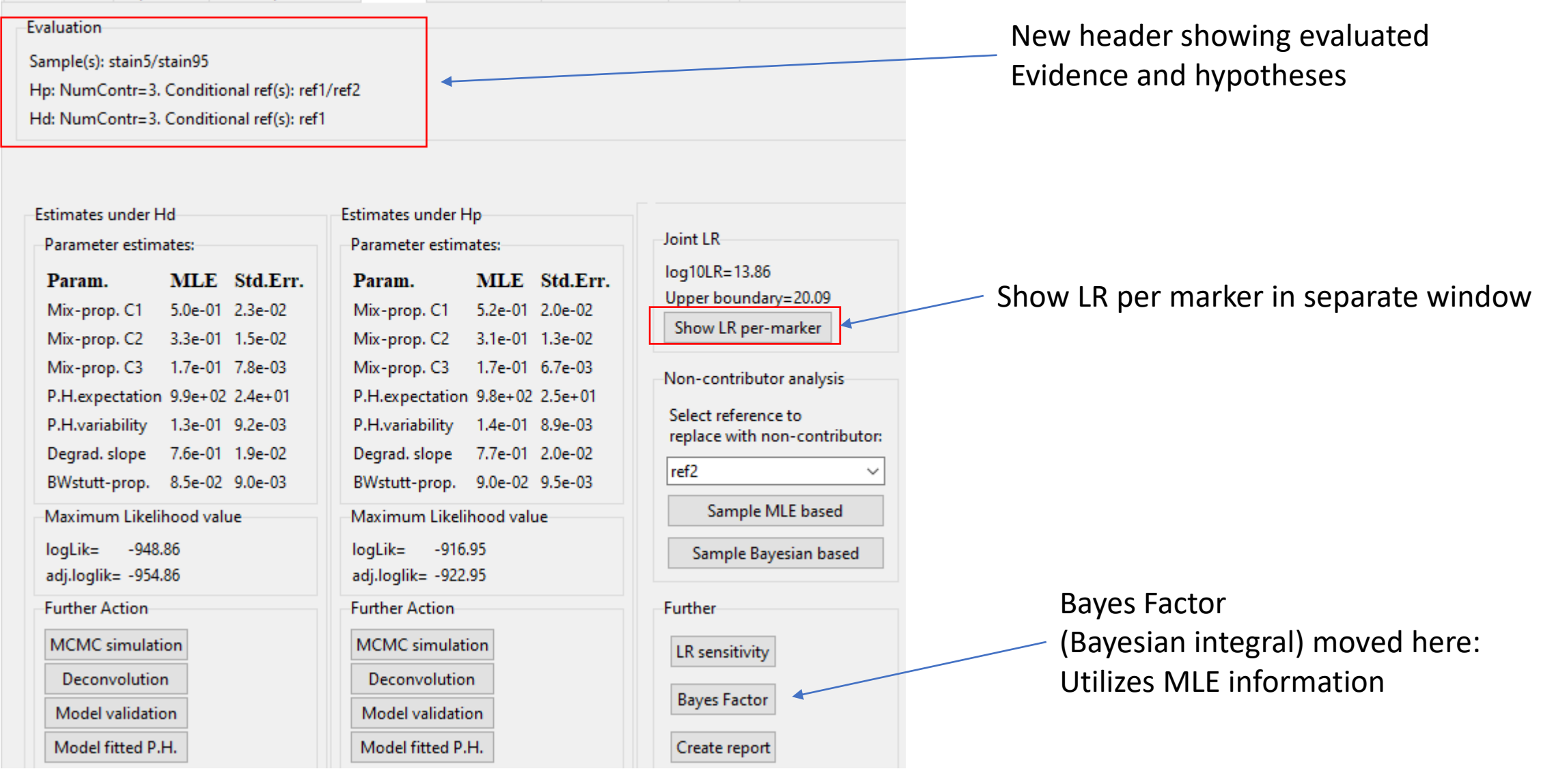

## User-friendly changes

- Model validation:
	- Entering significance level **no longer needed**.
		- Can be changed under "Optimization toolbar"
	- Number of significant points outside envelope is now indicated in the report, but only if user has conducted the analysis.
		- Avoids timeconsuming report creation.
- Pop-up question for user (in case of accidental clicks):

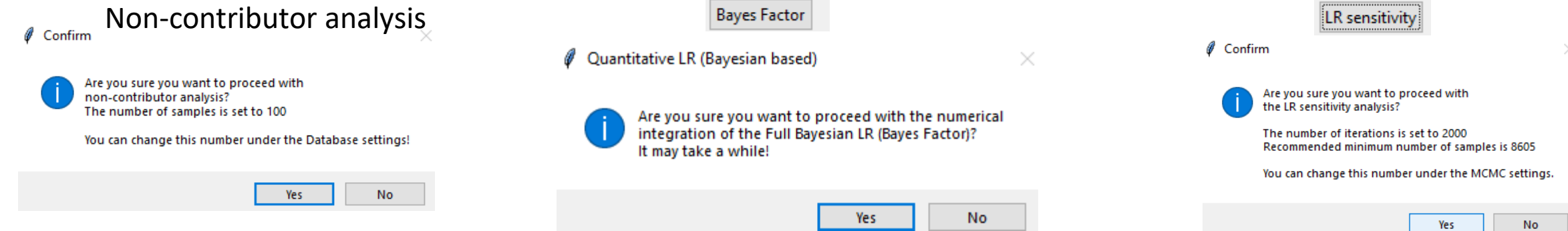

- Optimization MCMC Integration Dec Set number of successful optimizations Set variation of randomizer Set difference tolerance Set seed of randomizer Set accuracy of optimization Set significance level of validation
- Set maximum threads for computation

## Updated Peak height summary plot (view Evidence)

- Easier to recognize differences:
	- Highlighting each sample with different colors.
	- A dashed smoothing curve is provided.

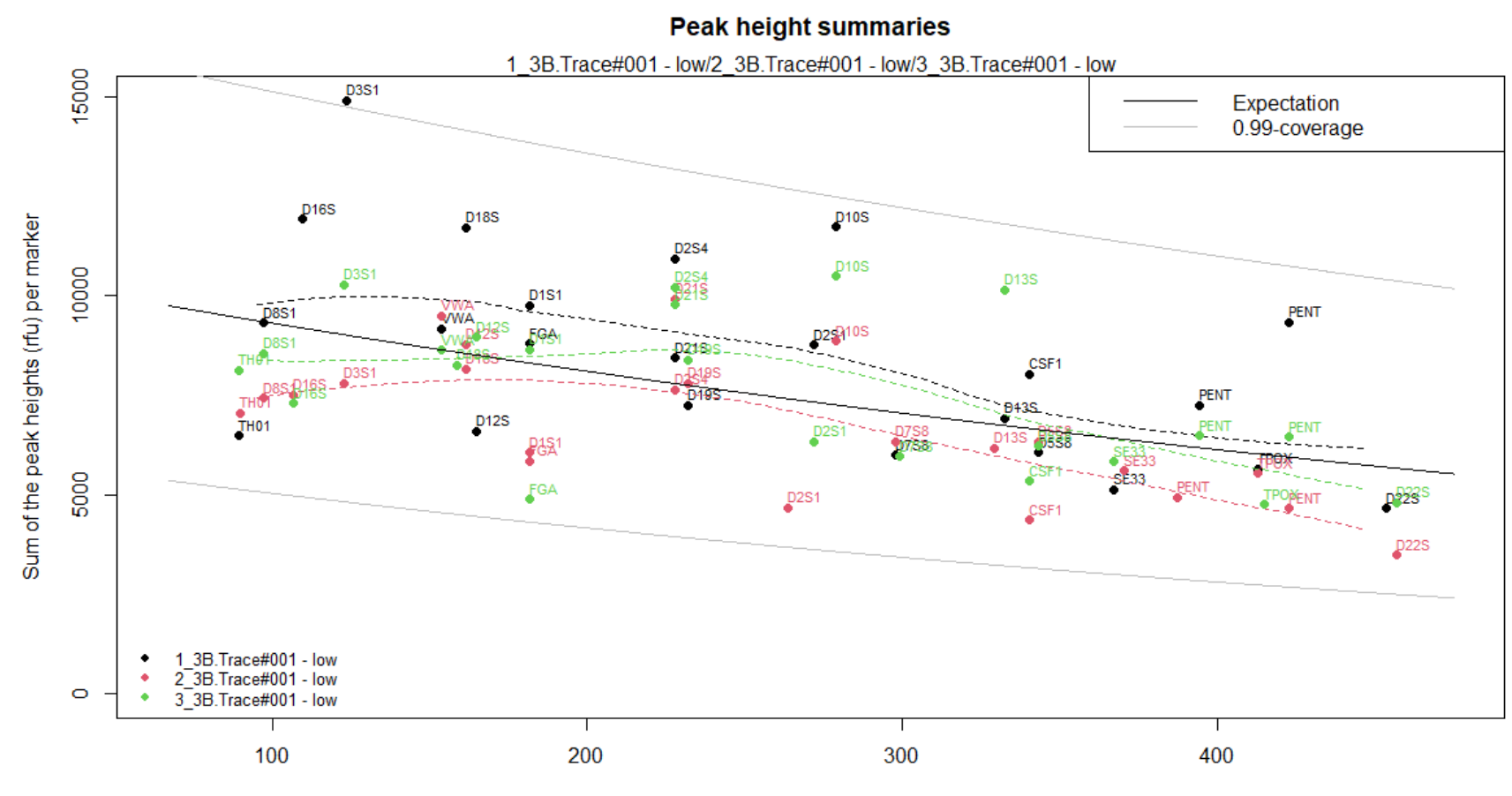

Average fragment length

## Trace plots for LR-sensitivity

- Possible to visualize a "trace plot" for checking convergence of
	- Conservative LR (chosen quantile)
	- Bayes Factor estimate

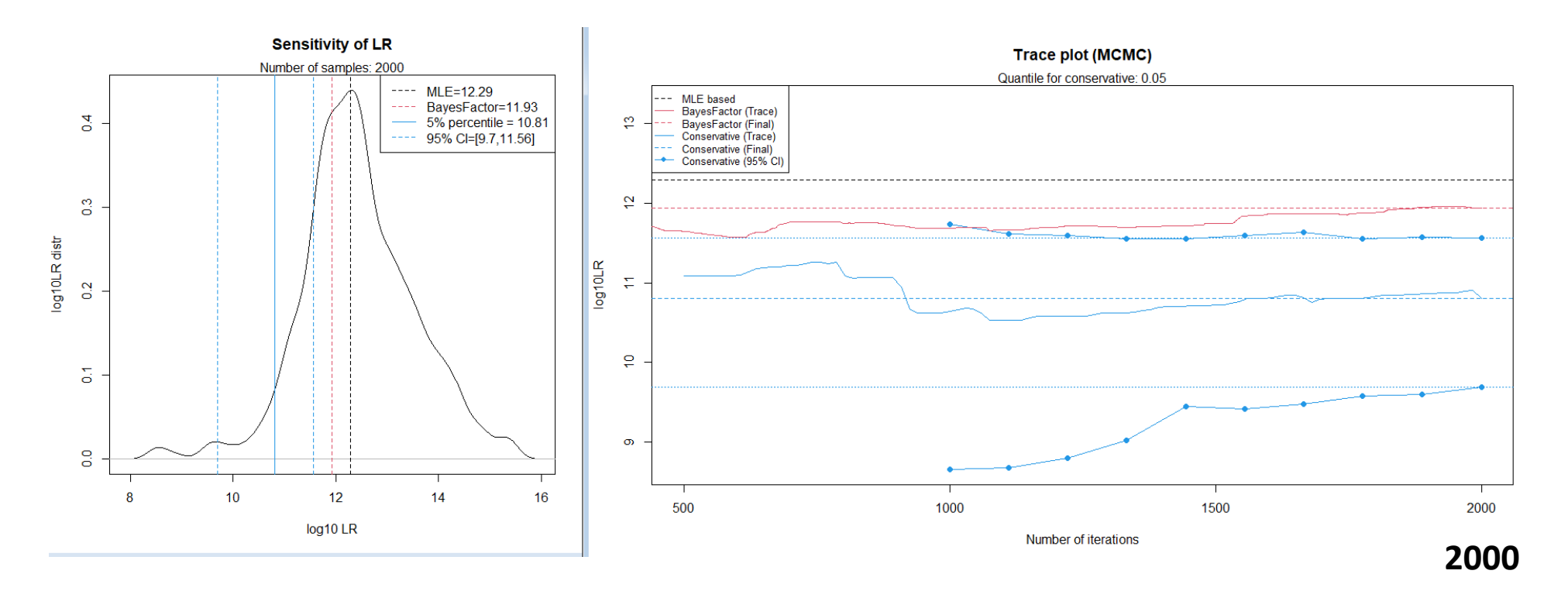

Click "LR sensitivity" again for extending number of samples

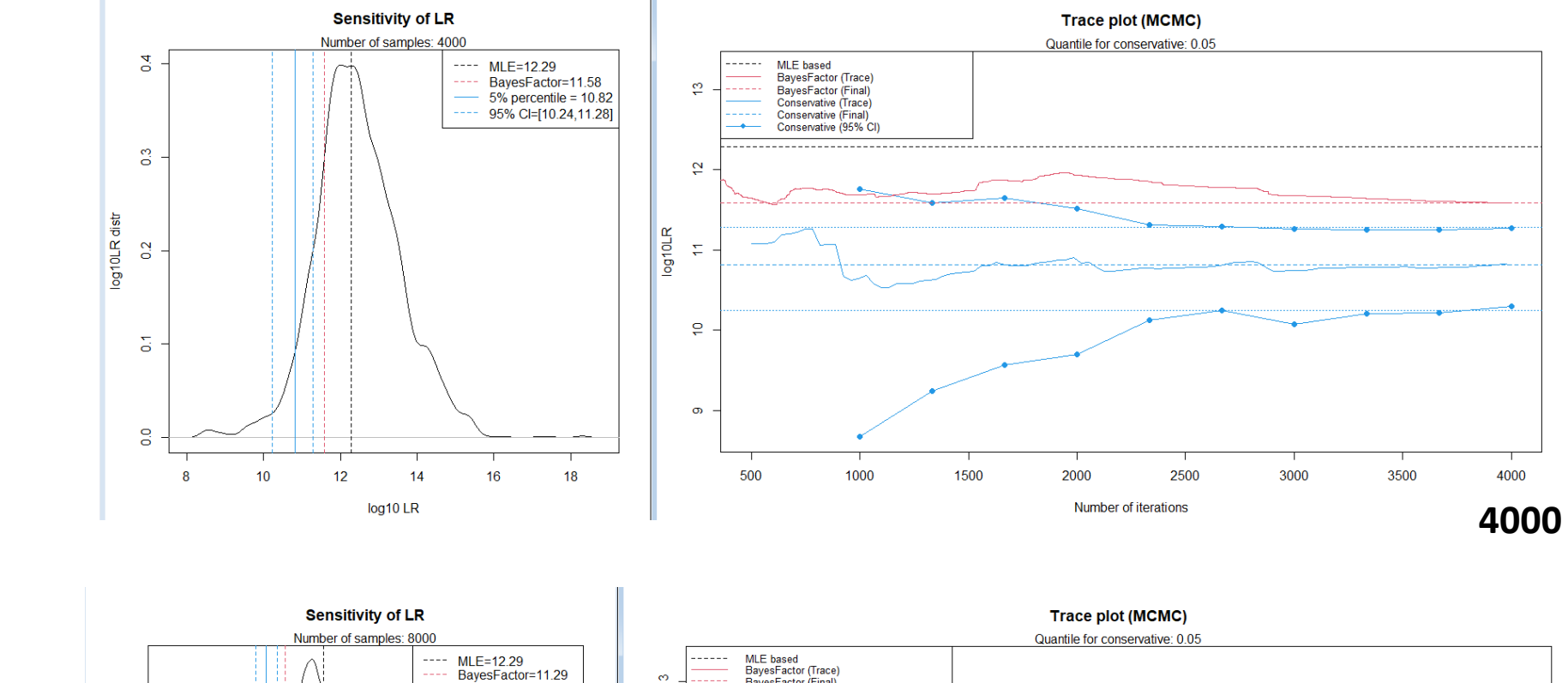

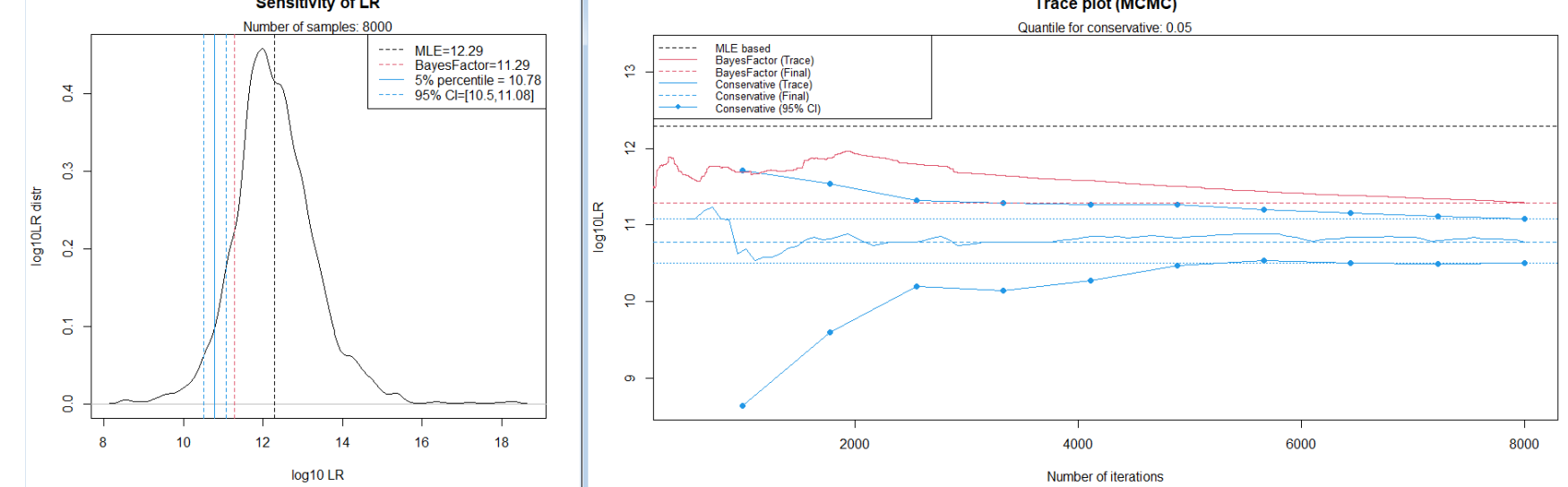

## 1x more

## 3x more

## Including more data details to the Report

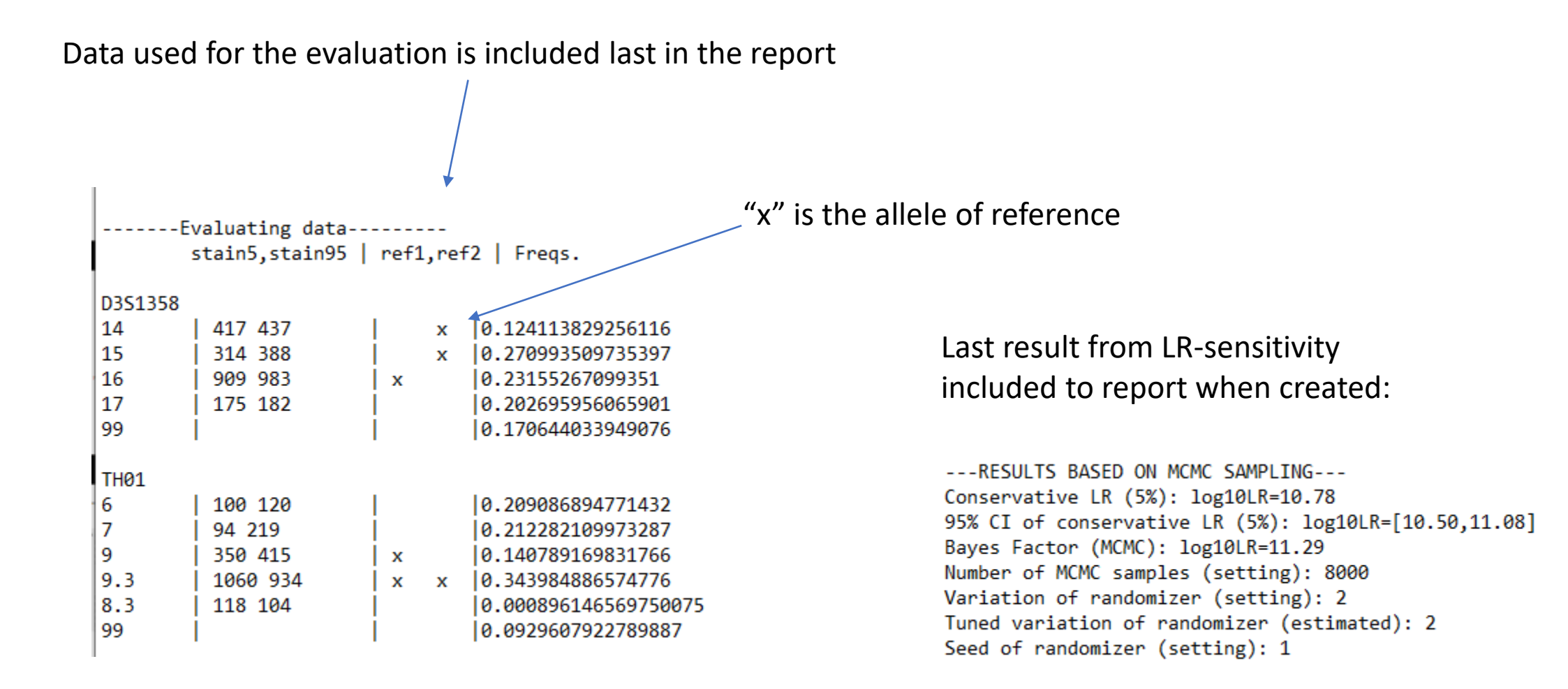

## Defined fragment length of Q-allele

- Note: This is only relevant when applying a degradation model.
- The user can now use an adjusted version of the fragment length for the Q-allele (YES in Settings): The weighted average of frequencies of the non-observed alleles. This will shift the fragment length of the Q-allele towards alleles that are more common in the population.
- Default (NO): The «maximum defined» fragment length at considered marker (taken from kit.txt):
- Impact: The adjusted version (YES) may have a slight impact on the likelihood values and LR.

Settings Easy mode:  $\odot$  NO  $\odot$  YES 50 Analytical threshold (AT) ١o Fst-correction (theta) Probability of drop-in (PrC)  $|0.05|$ Drop-in hyperparam (lambda) 0.01 Prior: BW stutter-prop.  $|$ dbeta $(x, 1, 1)$  $function(x) =$ Prior: FW Stutter-prop.  $|$  dbeta $(x, 1, 1)$  $function(x) =$ Adjust fragmentlength  $\odot$  NO  $\odot$  YES of Q-allele:  $\Box$  Save

-------Model options-------Detection threshold=50 Fst-correction=0 Probability of drop-in=0.05 Hyperparam lambda=0.01 Degradation: YES Backward Stutter: YES Forward Stutter: NO Backward Stutter prop. prior=function  $(x)$  dbeta $(x, 1, 1)$ Forward Stutter prop. prior=function  $(x)$  dbeta $(x, 1, 1)$ Adjusted fragmenth-length for Q-allele:NO Rare allele frequency (minFreq):0.000896950368746264 Normalized after impute: Yes

## Part 1: Calculating MLE based LR

#### Step 1: Import and visualize profiles

**library**(euroformix) #Load package pkg = path.package("euroformix") #get package install folder

 $kit = "ESX17" #defining kit to use (must be defined in getKit())$  $AT = 50$  #analytical threshold used (global for all markers)

#Importing allele frequencies freqFile = paste0(pkg,"/FreqDatabases/",kit,"\_Norway.csv") #frequency file to use popFreq = freqImport(freqFile)[[1]] #need to select 1st population

#Importing evidence and reference profiles: evidfn = paste0(pkg,"/examples/",kit," 3p.csv") reffn = paste0(pkg,"/examples/",kit,"\_refs.csv") evidData = sample\_tableToList(tableReader(evidfn)) refData = sample tableToList(tableReader(reffn))

plotEPG2(evidData, kit, refData) #Show in graphical interface

### Step 2: Specify hypotheses for interpretation

Hypothesis sets: Ref3 as person of interest (POI) Hp: Ref1 + ref3 + 1 unknown Hd: Ref2 + 2 unknowns (all unrelated)

#Set up hypothesis (contributors) POIidx =  $3$  #index of POI (in refData) #Must construct a 'contribution vector' for each hypothesis: condHp =  $c(1, 0, 2)$  #C1=Ref1, C2=Ref3 condHd =  $c(1, 0, 0)$  #C1=Ref1 knownRefhp = NULL #No known non-contributor reference under Hp knownRefhd = POIidx #known non-contributor reference under Hd  $NOC = 3$  #assumed number of contributors

### Step 3: Model fit of Hp and Hd

#We keep degradation and back-stutter models on (default), but turns off forward stutter model: mleHp = calcMLE(NOC,evidData,popFreq,refData, condHp, knownRefhp, kit, FWS=FALSE) mleHd = calcMLE(NOC,evidData,popFreq,refData, condHd, knownRefhd, kit, FWS=FALSE)

#### Step 4: Obtain calculated LR based on MLE

MLEresult = calcLRmle(mleHp,mleHd)  $LRmle = MLEresult$log10LR #aet LR on Load0 scale$ LRmleMarkers = MLEresult\$log10LRmarker #get LR per markers upperLR = MLEresult\$log10LRupper #get theoretical upper LR

## Command line

### Step 5: Perform model validation

validhp = validMLEmodel(mleHp,"Hp") validhd = validMLEmodel(mleHd,"Hd") nSignifHp = sum(validhp\$Significant) #numbers outside envelope nSignifHd = sum(validhp\$Significant) #numbers outside envelope

### Step 6: Provide deconvolution

DCtableHp = deconvolve(mleHp)\$table2 #top ranked genotypes (Hp) DCtableHd = deconvolve(mleHd)\$table2 #top ranked genotypes (Hd)

### Step 7: Show model fit (expectation vs observations)

plotTopEPG2(mleHp)

### Step 8: Provide non-contributor simulations:

nTippets = 10 #this typically takes a while (depending on the number) tippets = calcTippet(POIidx,mleHp,mleHd,nTippets,seed = 1234)

## Part 2: Calculating Bayesian based LR

### Step 8: Calculate conservative LR (and estimate Bayes Factor)

#obtain 10% quantile as 'conservative LR' mcmc = calcLRmcmc(mleHp,mleHd, 5000,quantile = 0.10,seed=1234) LRcons\_mcmc = mcmc\$log10LRcons #estimated conservative LR LRbayes\_mcmc = mcmc\$log10LRbayes #estimated Bayes factor (LR) using MCMC

### Step 9: Calculate Bayes Factor with numerical integration

#The following calculation would take some time int = calcLRint(mleHp,mleHd, reltol = 0.1, maxEval=20000)

#Obtaining calculated LR with relative errors:  $LRbayes\_int = int$log10LR$ LRbayes\_intError = int\$log10LRerror